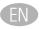

## This is EyeTV Netstream 4C

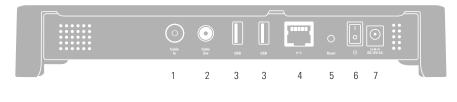

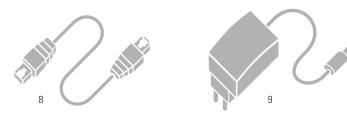

eyetv 10 11

- (1) Cable In
- (2) Cable Out
- (3) USB 2.0 ports (for maintenance)
- (4) Network socket
- (5) Reset button
- (6) Power button
- (7) Socket for supplied power supply
- (8) Ethernet cable
- (9) Power supply (DC 12V 2A)
- (10) Status LED The LED glows yellow when starting up. It glows green when EveTV Netstream 4C is ready
- (11) Tuner-utilization LFD Indicates the number of active tuners by flashing one to four times in quick succession followed by a short pause

## Setting up EyeTV Netstream 4C

- 1. Select a suitable location for your EyeTV Netstream 4C where there is access to your digital cable socket and your local network.
- 2. Connect the digital cable output into the Cable In input (1).
- 3. Plug the supplied Ethernet cable (8) into the network socket (4) and connect the EyeTV Netstream 4C to your router or switch.
- **4.** Connect the supplied power supply (9) to the EyeTV Netstream 4C power supply socket (7) and plug it into a mains socket.
- **5.** Switch on your EveTV Netstream 4C by pressing the power button (6).

## On your mobile device:

- **6.** Download the free EyeTV Netstream app by Elgato Systems from the App Store for iOS, or Google Play or the Amazon Appstore for Android.
- 7. Start the EyeTV Netstream app and follow the on-screen instructions.

## Install Mac & PC software

To also enjoy live TV on a Mac or PC using your EyeTV Netstream 4C, please download EyeTV or TerraTec Home Cinema: www.elgato.com/gettvsoftware. Keep this card in a safe place. The activation code is required each time you install the TV software.